# VSE-Formulare 2023 in M2/ElektroForm

#### **Was ist neu?**

Eine Arbeitsgruppe des VSE hat im Verlauf des Jahres 2023 das Technisches Anschlussgesuch (TAG), die Installationsanzeige (IA) und die Apparatebestellung (AB) überarbeitet. In folgenden M2/ElektroForm-Applikationen sind die neuen VSE-Formulare 2023 verfügbar:

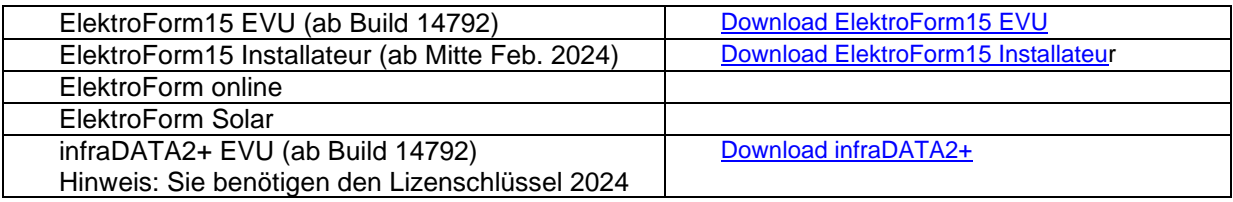

### **Systemanforderungen**

ElektroForm EVU benötigt ein aktuelles Windows Betriebssystem (mind. Windows Server 2016, mind. Windows 10). Falls sie ihren Installateuren einen Datenabruf anbieten, muss auch der Dataprovider aktualisiert werden. Bei Fragen zum Dataprovider kontaktieren sie bitte unseren Support [\(info@brunnerinformatik.ch\)](mailto:info@brunnerinformatik.ch)

### **Sichtbare VNB-Nummern**

Die VNB-Nummern sind auf den neuen Formularen nun immer oben rechts sichtbar. Sie ermöglichen eine verbesserte automatisierte Verarbeitung.

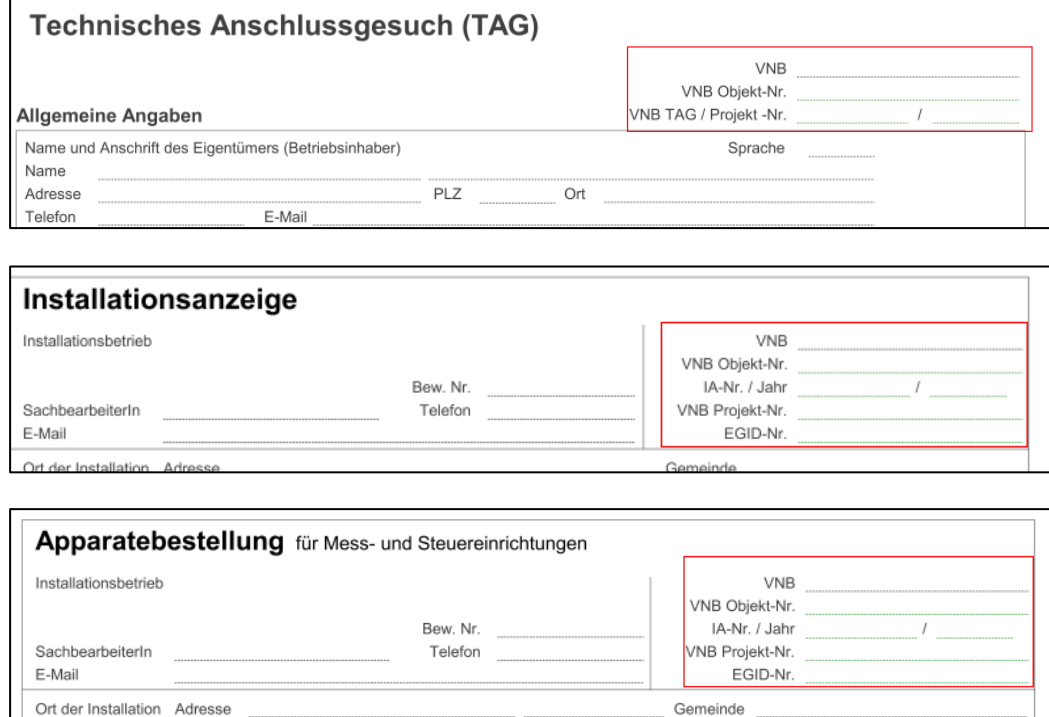

### **Geänderte Feldnamen**

Auf den neuen VSE-Formularen 2023 können neu mehrere Geräte pro Gerätetyp gemeldet werden. Deshalb mussten im Hintergrund umfangreiche technische Änderungen an Struktur und Feldnamen gemacht werden.

Hinweis: Die geänderten Feldnamen können Formularbedingungen in ElektroForm EVU beeinflussen, die auf die Empfangsregeln und die Leitwegstationen gelegt wurden. Falls sie Formularbedingungen hinterlegt haben, empfehlen wir ihnen zu testen, ob ihre Workflow-Einstellungen nicht negativ beeinflusst werden. Mehr Informationen dazu finden sie weiter unten im Abschnitt «Formulare testen».

### **Dynamische Pflichtfelder**

Gleichzeitig mit der Strukturänderung wurde in die Formulare eine dynamische Ausfüllhilfe integriert. Diese kann auf bereits ausgefüllte Formularfelder reagieren und zusätzliche Felder zu Pflichtfeldern machen. Die Abhängigkeit von Pflichtfeldern können auf Wunsch des VNB geändert werden (kostenpflichtig). Die Standardeinstellung können sie selbst testen. Eine Beschreibung der dynamischen Pflichtfelder und deren Auslöser finden sie unter: [www.brunnerinformatik.ch/pub/anleitungen/formularregeln.](http://www.brunnerinformatik.ch/pub/anleitungen/formularregeln)

### **Formulare testen**

Seit der Version Build 14197 (aktuell: 14792) können sie direkt in ElektroForm15 EVU Test-Formulare erstellen und ausfüllen und damit die Empfangsregeln und Formularbedingungen in ihrem ElektroForm EVU ausprobieren.

So erstellen Sie in ElektroForm EVU ein Test-Formular:

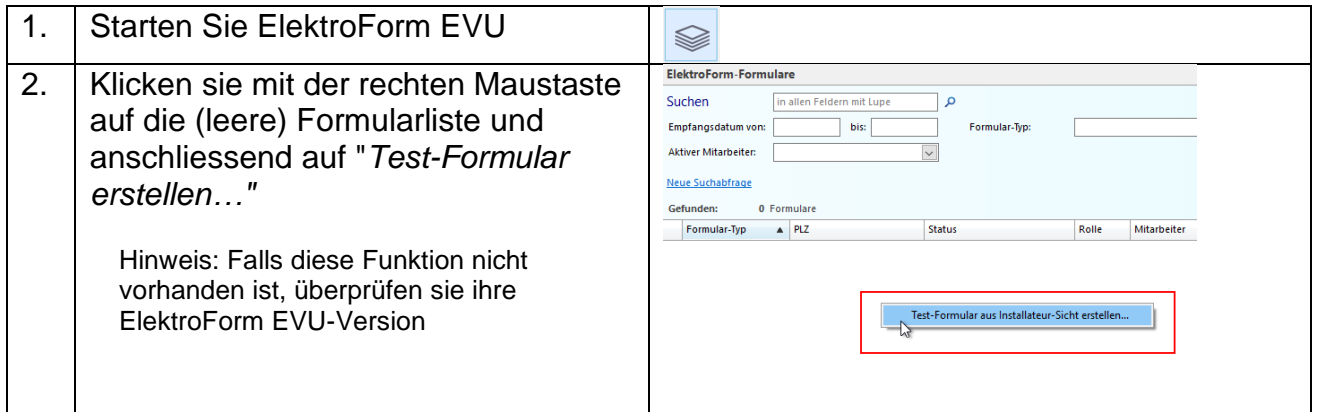

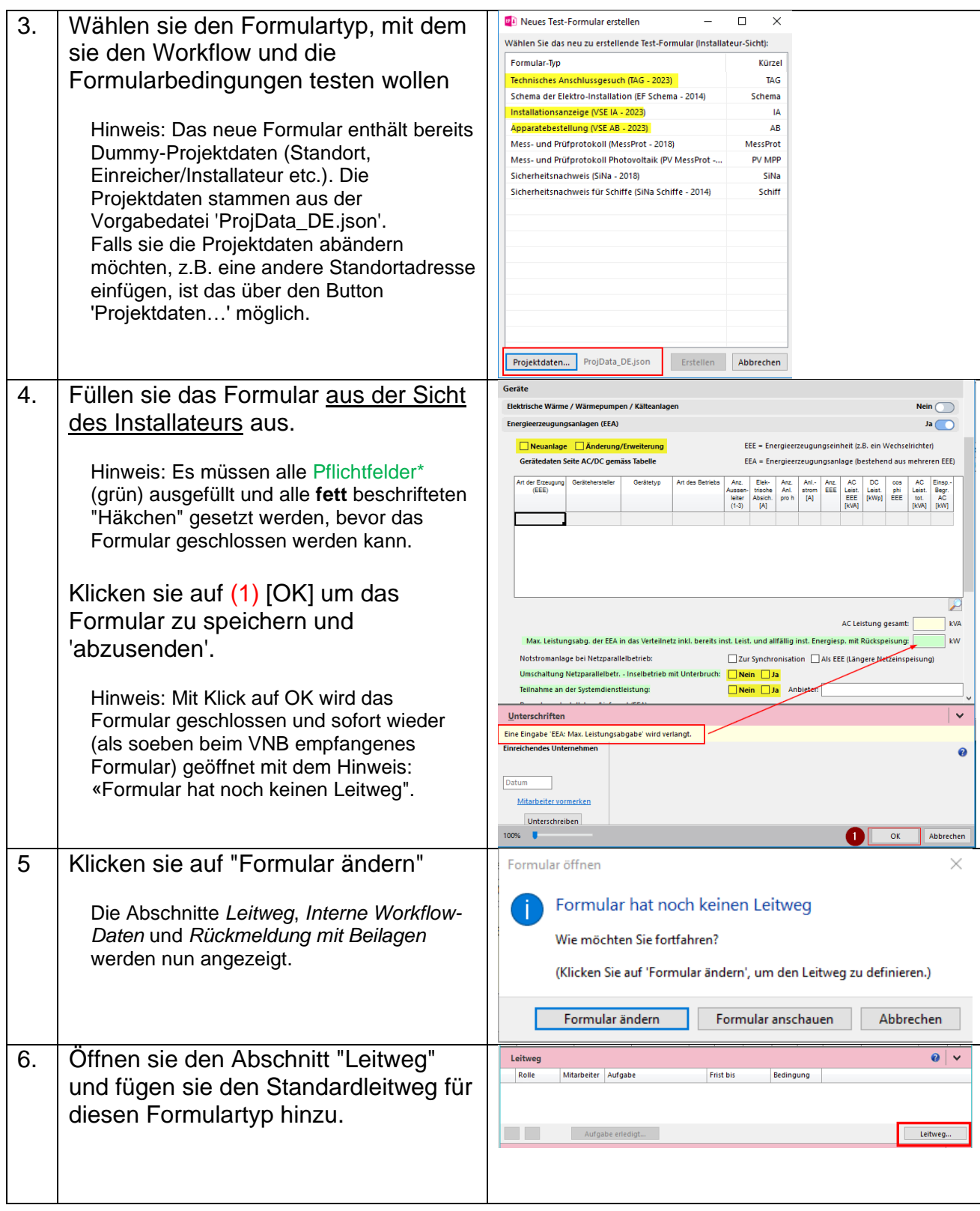

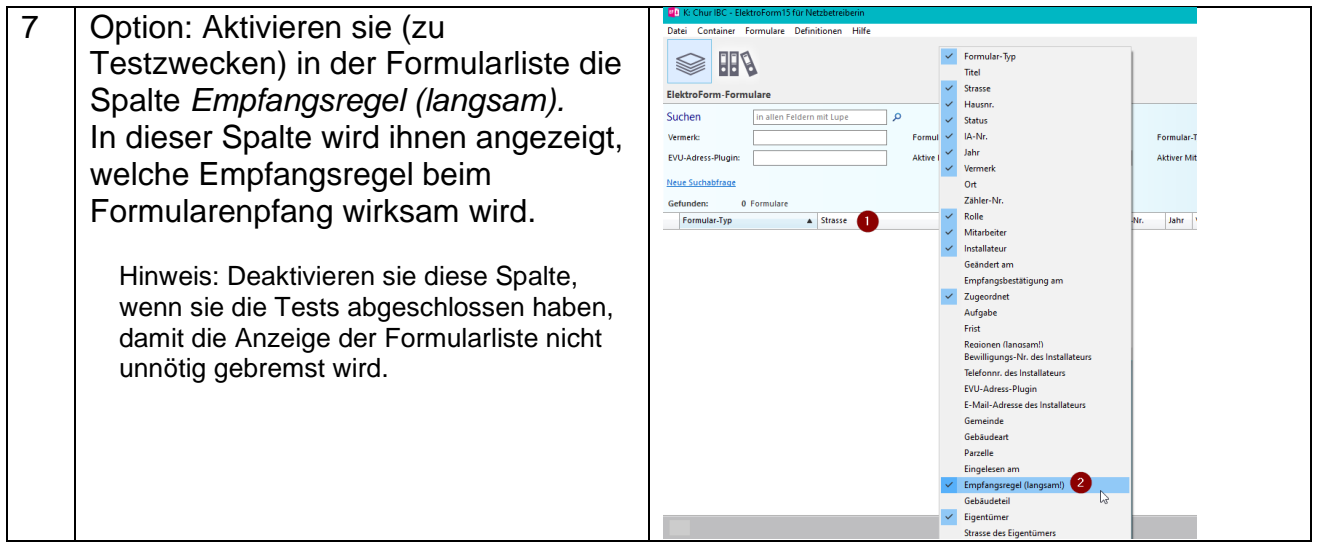

## **Formularbedingungen/Xpath**

Falls sie die neuen Formulare 2023 gegenüber andern TAG, IA oder AB identifizieren wollen, können sie eine entsprechende Formularregeln definieren:

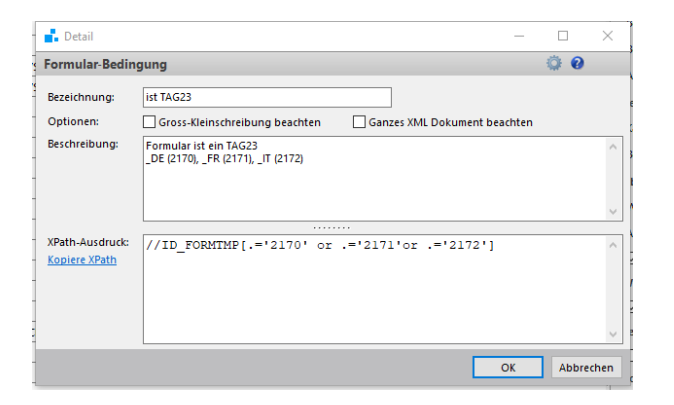

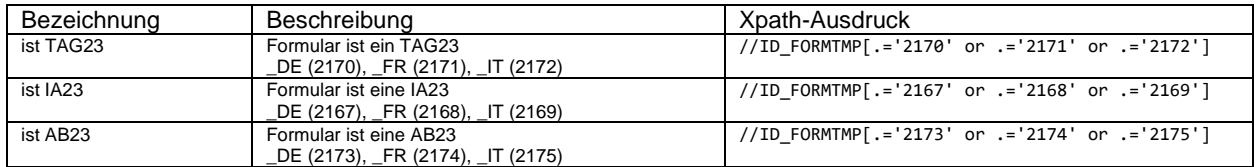